### BUSINESSMAIL X.400

# WEB SERVICE API "MAILBOX STATUS" V1.0

Г

### BUSINESSMAIL X.400

### WEB SERVICE API "MAILBOX STATUS"

### Gesicherte Kommunikation über Internet (https) für Kunden

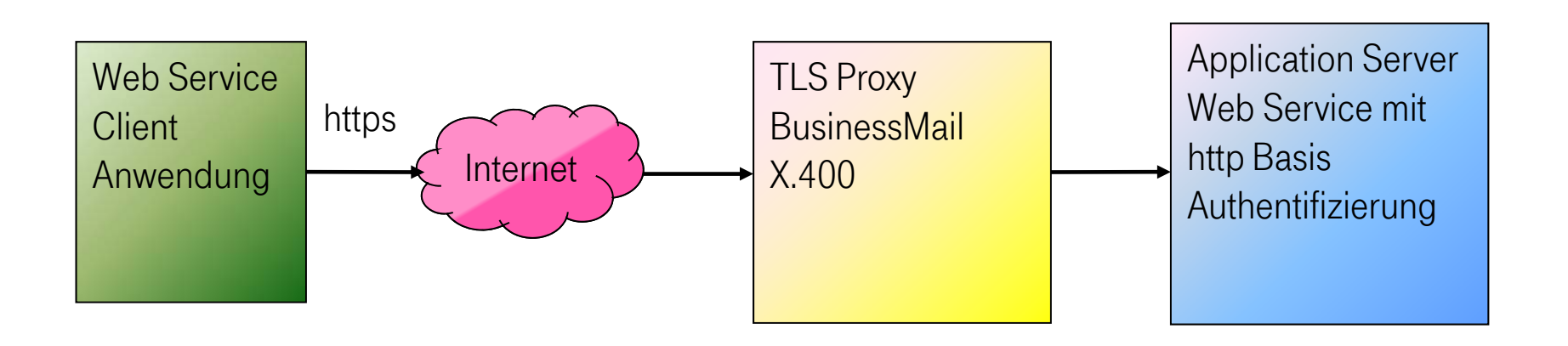

### Adresse https://webconfig.viat.de:9443/webconfig/Mailbox\*\*/<User-ID>\*/ Status\*\*

- \* fünfstellige User-ID, ist nur bei Gruppenadministrator Pflichtelement
- \*\* Keysensitiv, erster Buchstabe muss groß geschrieben werden, der Rest klein.

# BUSINESSMAIL X.400WEB SERVICE API "MAILBOX STATUS" Allgemeine Information (1)

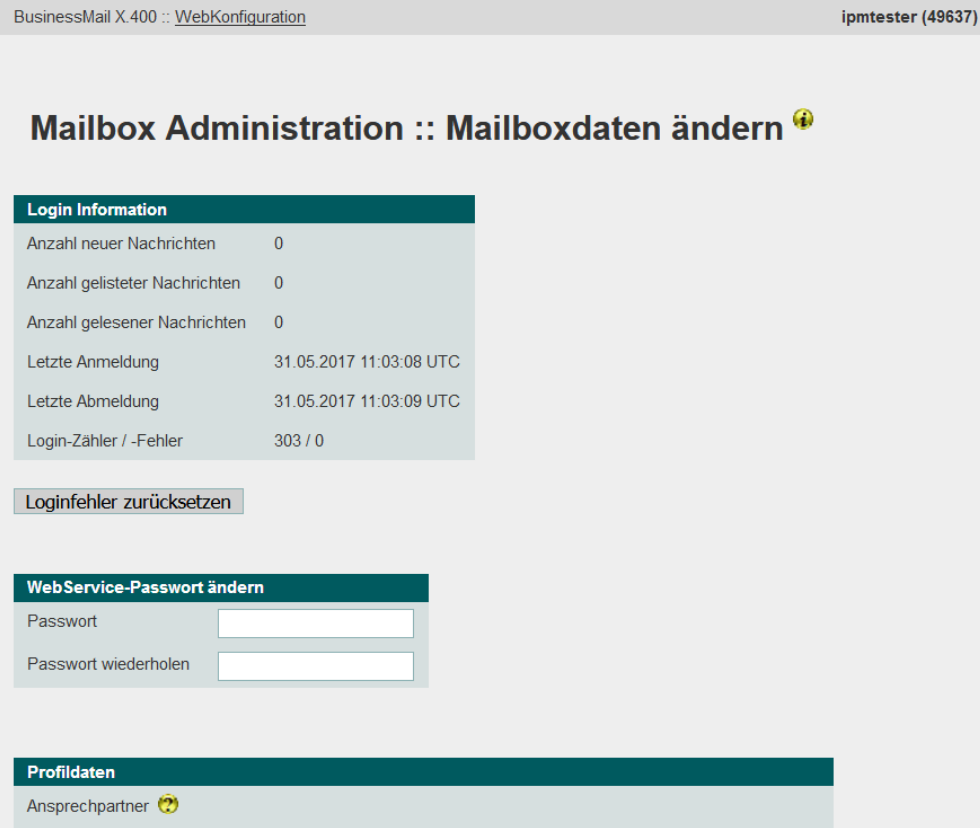

- $\blacksquare$  Um den Status Web Service nutzen zu können, müssen Sie sich in Ihren WebConfig Account einloggen und im Menüpunkt Mailbox Administration beim Feld "WebService-Passwort ändern" ein Passwort (mit Wiederholung) für den Zugriff auf den Mailbox Status Web Service setzen.
- $\mathbf{r}$  Nun können Sie sich beim Web Service mit der X.400 User-ID Ihres Mailbox Accounts und diesem Passwort anmelden.

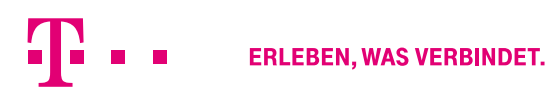

# BUSINESSMAIL X.400WEB SERVICE API "MAILBOX STATUS" Allgemeine Information (2)

- ш Bei der URL des Web Service "https://webconfig.viat.de:9443/webconfig/Mailbox/<User-ID>/Status" kann man die fünfstellige User-ID auch weglassen, da der Service die User-ID aus dem Authentifizierungsheader der Basis Authentication (konform zu RFC 7617) ermittelt. Nur wenn der Zugriff über die User-ID eines Gruppenadministrator-Account erfolgt, muss die User-ID des angesprochenen Mailbox Accounts explizit angegeben werden.
- $\blacksquare$  Folgende Werte werden beim GET verwendet, falls im Request dies nicht explizit durch den Accept-Header anders angefordert wird.
	- •Format application/json (zur Zeit keine Alternative)
	- •Zeichensatz utf-8 (zur Zeit keine Alternative)
	- •Sprache en-US (zur Zeit keine Alternative)

# BUSINESSMAIL X.400 WEB SERVICE API "MAILBOX STATUS" API Reference

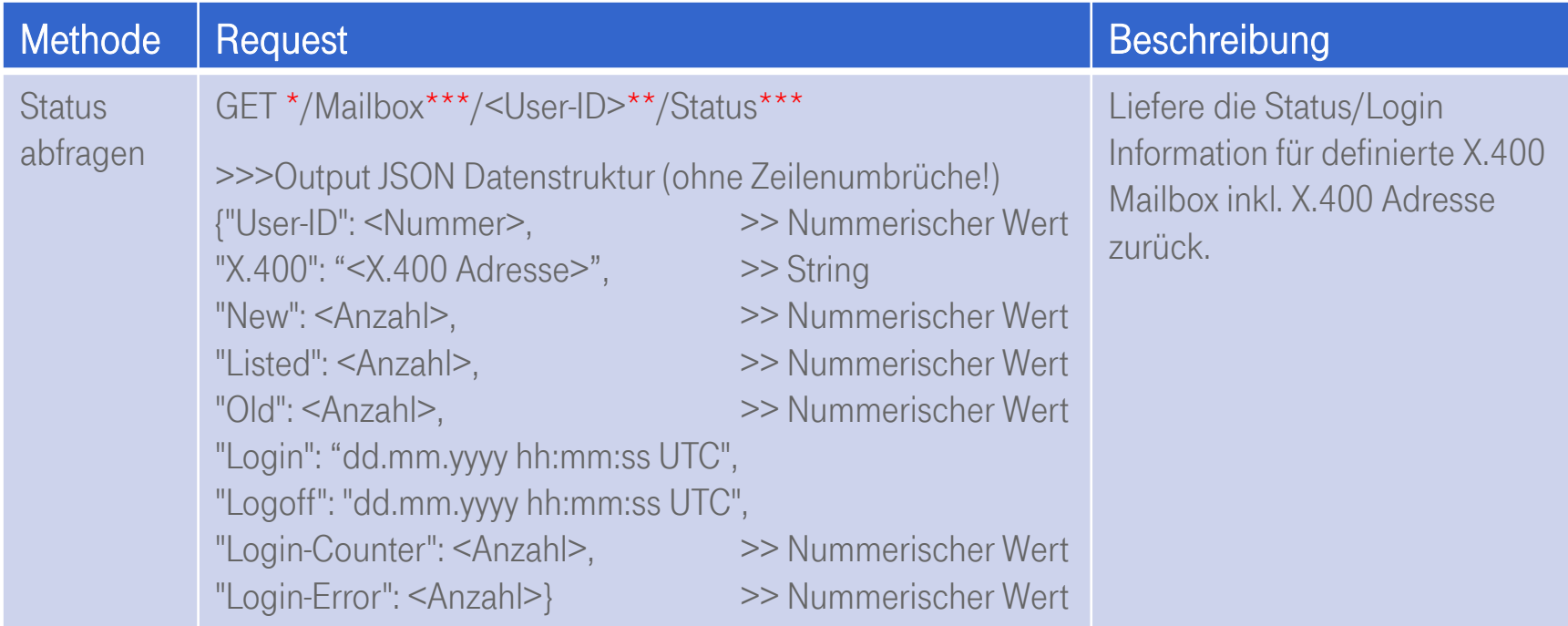

\* https://webconfig.viat.de:9443/webconfig

\*\* Nur bei Gruppenadministrator ist 5 stellige User-ID ein Pflichtelement

\*\*\* Keysensitiv, erster Buchstabe muss groß geschrieben werden, der Rest klein.

# BUSINESSMAIL X.400WEB SERVICE API "MAILBOX STATUS" Status API Beschreibung (1)

- ш Mit einem http(s) Request GET auf URL "https://webconfig.viat.de:9443/webconfig/Mailbox/xxxxx/Status" (xxxxx ist optionale User-ID) unter Angabe der User-ID und des Passworts im Header (Basic Authentication, konform zu RFC 7159), erhält man eine JSON Datenstruktur, bei der als Trennzeichen zwischen den einzelnen Werten ein Komma, als Sprache en-US und als Zeichensatz UTF-8 verwendet wurde.
- ш Wurde der http(s) Request GET erfolgreich ausgeführt, wird er mit "200 == OK" quittiert, ansonsten erfolgt die negative Quittierung "400 = Bad Request", "403 = Forbidden" oder "404 = Not Found" ohne strukturierte Daten.
- П Bei einem erfolgreichen http(s) Request GET wird eine JSON Datenstruktur, wie im nachfolgenden Beispiel gezeigt, zurückgeliefert: {"User-ID":49637,"X.400":"G=ipm; S=tester; CN=ipm tester; O=testag; A=VIAT-TEST; C=DE; N-ID=2049637","New":0,"Listed":0,"Old":0,"Login":"10.08.2017 11:03:08 UTC","Logoff":"10.08.2017 11:03:09 UTC","Login-Counter":303,"Login-Error":0}

# BUSINESSMAIL X.400WEB SERVICE API "MAILBOX STATUS" Status API Beschreibung (2)

ш Erfolgt auf den GET die negative Quittierung "400 == Bad Request", "403 == Forbidden" oder "404 == Not Found", werden zwar keine strukturierten Status Daten, aber dafür in den meisten Fällen erläuternde Informationen (als Text oder im HTML Format in Deutsch oder Englisch ) zurückgeliefert.

### Beispiele:

- o error message: ID 9056 doesn't identify a mailbox user
- o error message: invalid data, user id and/or service type (user id 10101, GET /webconfig/Mailbox/Status)
- oerror message: no mailbox status for user -1
- o Falscher Request
- omethod not allowed, PUT /webconfig/Mailbox/Status

### BUSINESSMAIL X.400WEB SERVICE API "MAILBOX STATUS" Beispiele mit CURL

Nachfolgend werden Beispiele gezeigt, wie mit dem kommandozeilenorientierten Programm "Curl" \* die Status Web Service Schnittstelle von WebConfig angesprochen werden kann.

Request durch User (<User-ID> in URL weggelassen)

curl https://<User-ID>:<Password>@webconfig.viat.de:9443/webconfig/Mailbox/Status -cacert ca-bundle.crt > Status 49637.txt -v

Request durch Gruppenadministrator(<User-ID> Mailbox ist Pflichtelement)

curl https://<User-ID Gruppenadmin>:<Password Gruppenadmin>@webconfig.viat.de:9443/webconfig/Mailbox/49637/Status --cacert ca-bundle.crt > Status\_GA\_49637.txt --v

(-v bedeutet erweiterte Ausgabe, eine Alternative wäre –i)

\* https://curl.haxx.se/download.html

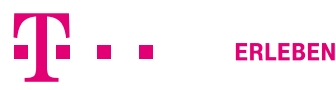

### BUSINESSMAIL X.400WEB SERVICE API "MAILBOX STATUS" Web App Mailbox Status

Um den Mailbox Status direkt in einem aktuellen Web Browser aufrufen zu können, wird Ihnen unter der URL

### https://webconfig.viat.de:9443/x400app

eine Web App zur Verfügung gestellt, die auf mobilen Betriebssystemen wie IOS oder Android auch als PWA (Progressive Web App) installiert werden kann. Dann können Sie die Login Daten auch permanent hinterlegen.

Für Android OS ab V5.0 gibt es sogar ein entsprechendes APK (Android Package), mit dem Sie die Web App direkt installieren können. Die entsprechende APK Datei finden Sie unter der URL:

http://www.service-viat.de/userfiles/downloads/app/x400app.apk

Sie müssen hierzu aber in den Einstellungen Ihres Android Endgeräts erlauben, APK aus unbekannten Quellen (also nicht Google-Store) zu installieren.

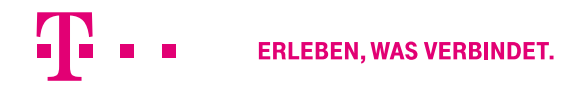

# **DANKERS BUSINESSMAIL X.400** VIELEN DANK!

 $\sim$  10  $\blacksquare$